## **Creating a WebAuthor Account**

All providers must create an account in Webauthor to apply for ARPA grants/bonuses.

- 1. Go to: [https://elcbrevard.webauthor.com/go/fx\\_arpa/](https://elcbrevard.webauthor.com/go/fx_arpa/)
- 2. Select Register:

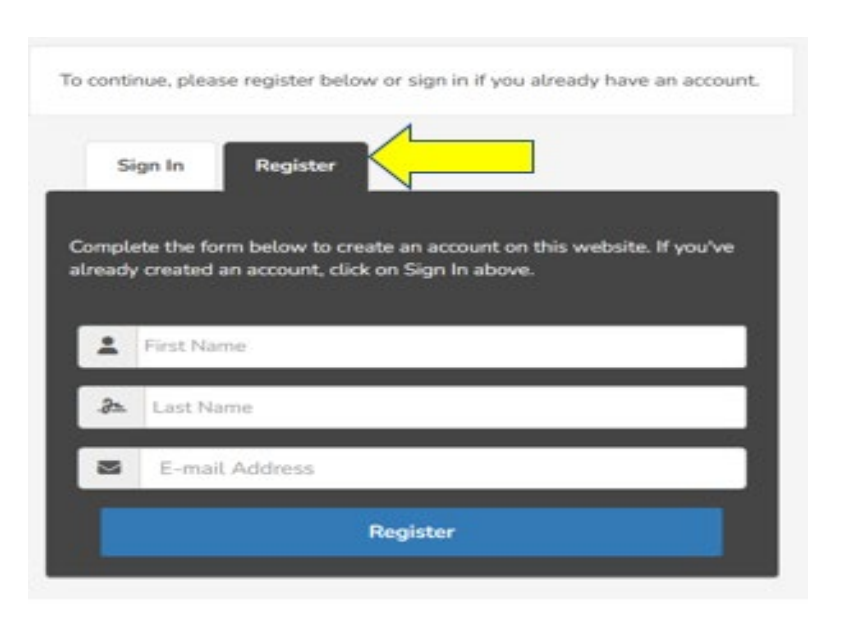

- 3. Create User ID & Password, you will then be able to add your center(s) to your account.
- 4. If you have multiple centers, each one must be added to the account.
- 5. Agree to Terms & Conditions of use.
- 6. Once you are in WebAuthor, you will see the following image (FYI- images change, so do not be alarmed that you are not in the right place  $\circledcirc$ ), Select ARPA.

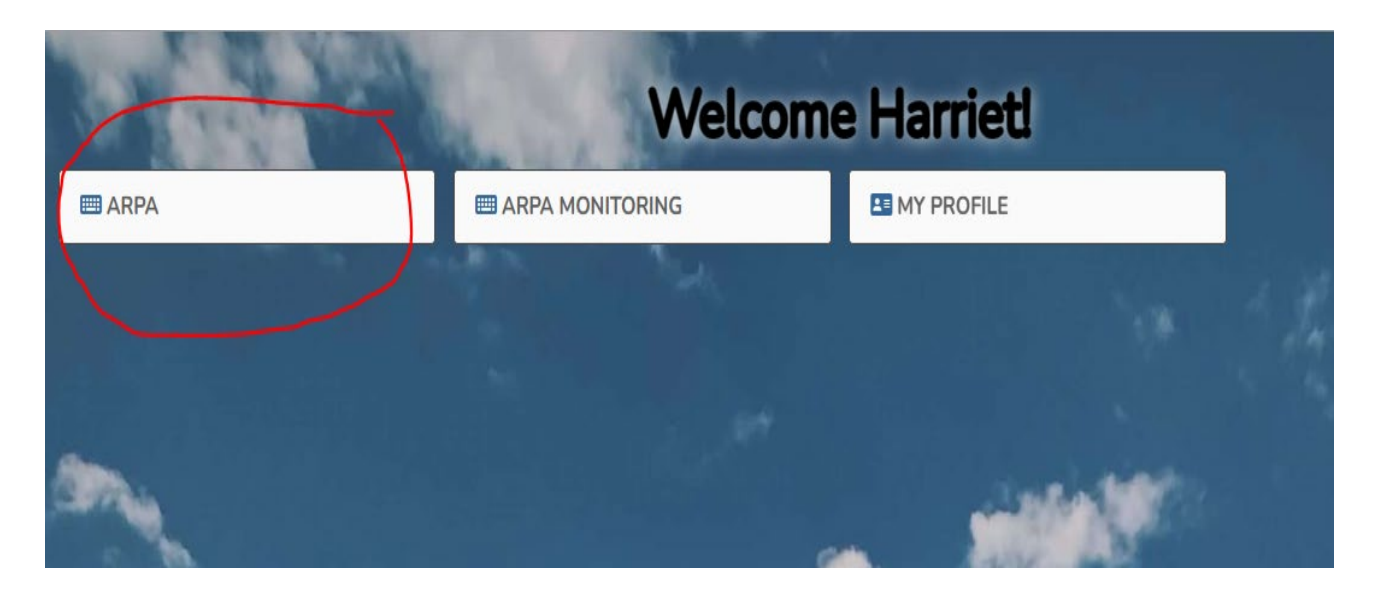

- 7. Once you have selected ARPA icon, you will land on the following page below, select + New Eligibility Request.
	- ₩ ARPA **III REQUESTS V**  $d^3$  Vity  $*$ h.  $0 \mu \nu$ AMERICAN RESCUE PLAN ACT (ARPA) + New Eliphity Respond **BIADI BINU BABAARA** The have no costing requests. To get started, please dick on the New Eligibility Request button above. If you'd like to learn more about this application, click on About ARPA above.
- 8. You will need to enter your EFSM/Portal Provider ID. If you do not know your ID, email us at: [GOTARPA@elcbrevard.org](mailto:GOTARPA@elcbrevard.org)
- 9. You will select your center(s) from drop down and verify that your information is correct in all the fields.

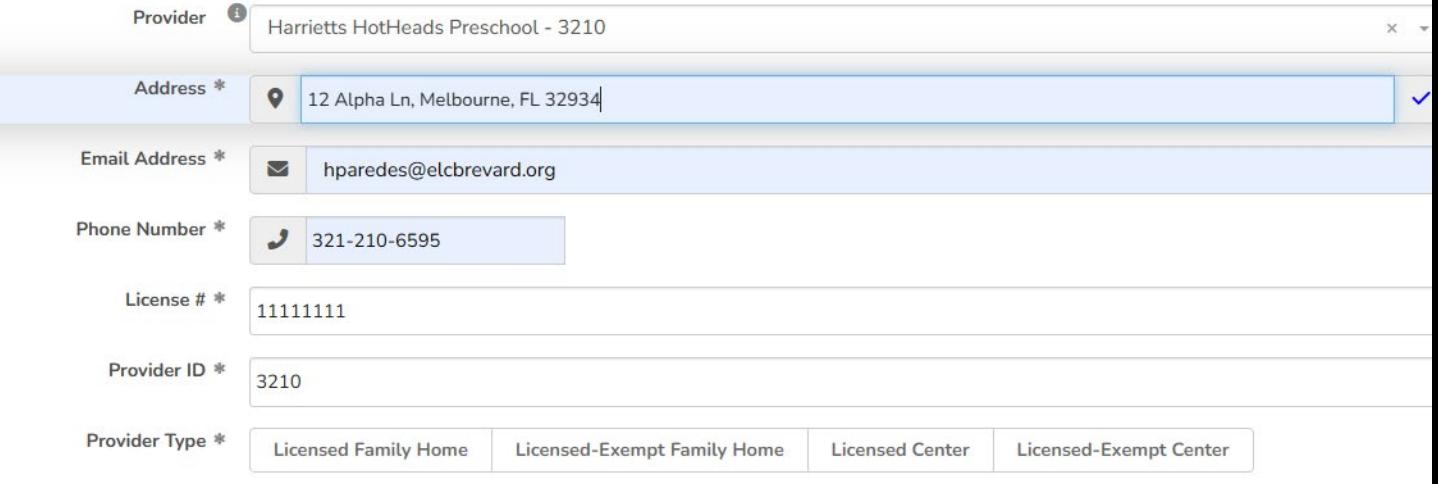

10. Under Quality Activities- select all and DO NOT change Program Year.

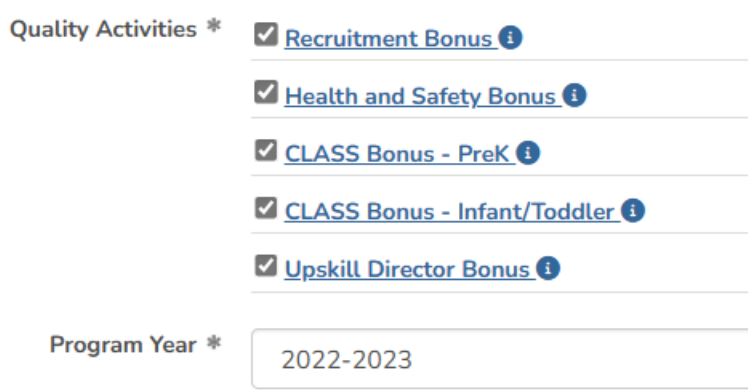

11. You will need to answer four (4) eligibility questions if, you answer "Yes" to and in the highlighted below- you will NOT be eligible to apply.

Does your program meet the following eligibility criteria requirements?

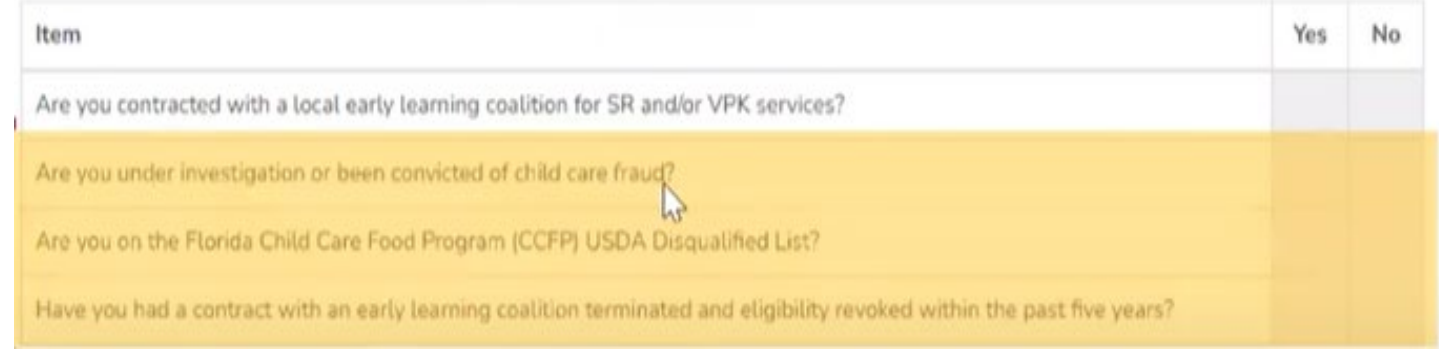

12. Upload your W-9, ensure it is legible, signed, and does not exceed more than a year. You may also use "Download from IRS" to complete a new W-9.

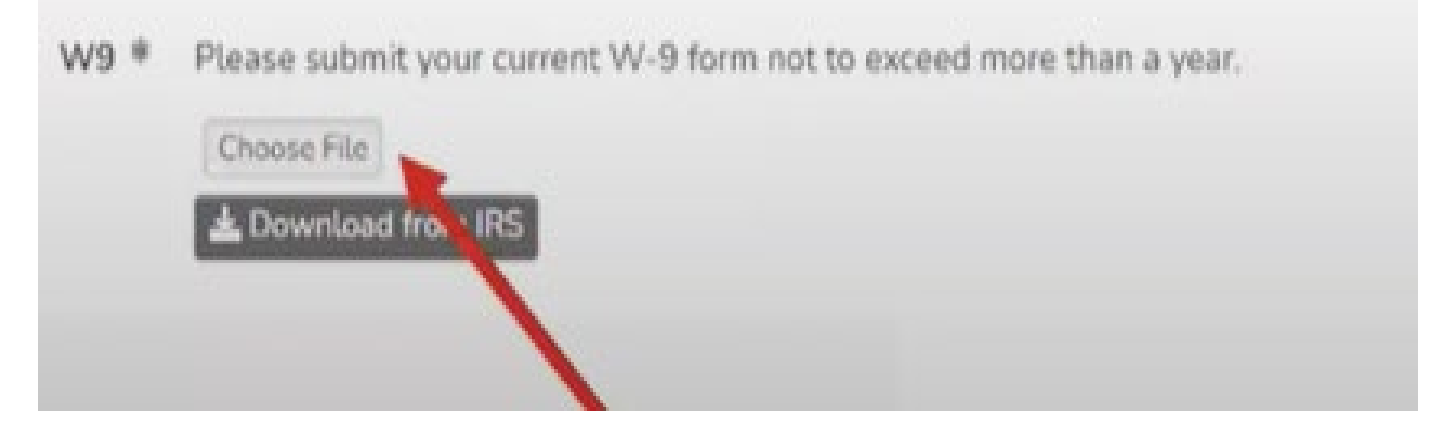

13. Sign, click 'Yes" and Click "Save & Submit"

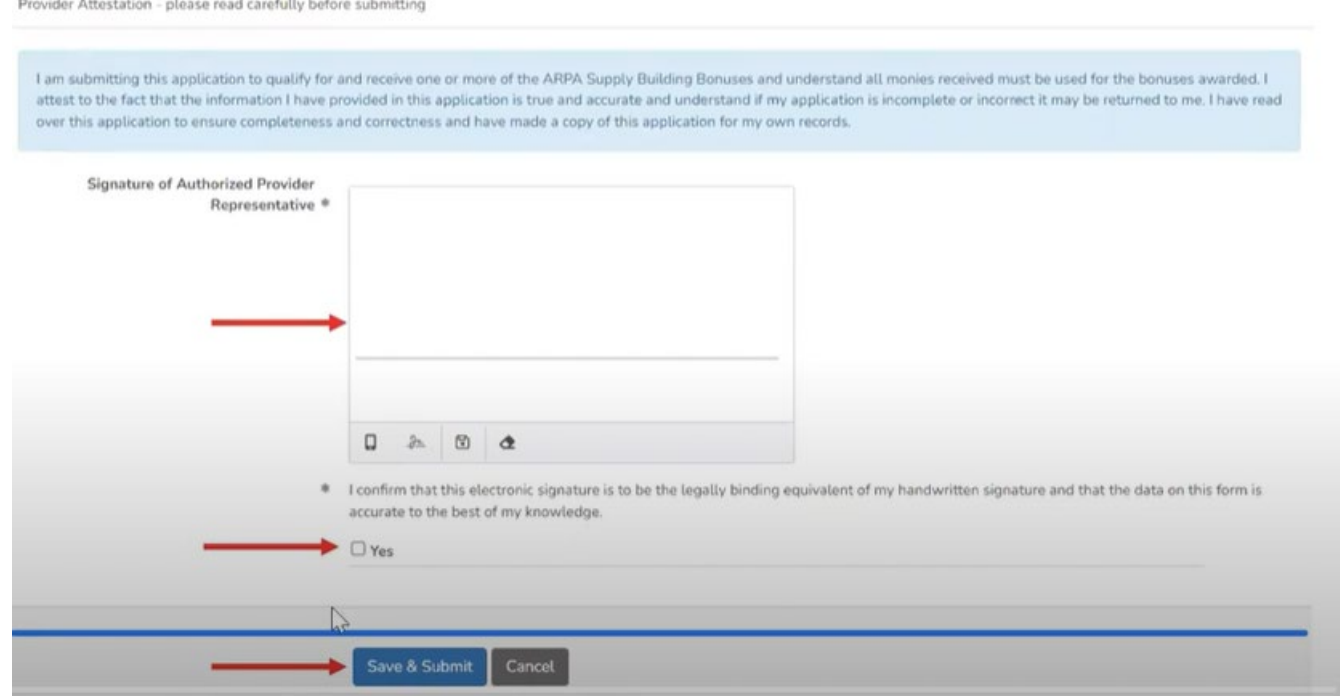

14.You will receive an email when your Eligibility Request Form has been approved.

15. You will be able to then start applying for various bonuses available. Each Bonus category has different requirements in trainings, documents, etc.